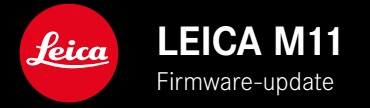

# **FIRMWARE**

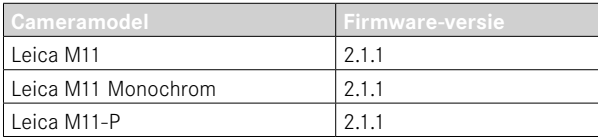

## **FOUTCORRECTIE**

- Het probleem (namelijk dat de camera niet startte nadat het opstartproces eerder werd onderbroken door het uitschakelen van de camera) is verholpen.
- Het probleem (namelijk dat er incidenteel onjuiste afbeeldingsgegevens werden gegenereerd) is verholpen.
- Het probleem (namelijk verschillende fouten, en oorzaken van vastlopen) is verholpen.
- Firmwarestabiliteit is verbeterd.

## **Belangrijk informatie over het gebruik van de geheugenkaart**

• Heel zelden treden er technische problemen op bij het gebruik van UHS-I SD-kaarten. Een optimalisatie voor overeenkomstige SD-kaarten is al gepland voor een latere firmware-update. Om deze fout in het algemeen te vermijden en om de best mogelijke prestaties van uw camera te garanderen, raadt Leica het gebruik van UHS-II-kaarten aan.

# **Belangrijke informatie voor het bijwerken**

• In zeldzame gevallen kan er een vertraging optreden in het automatische opstartproces na het bijwerken van de firmware. Het bijwerken is voltooid! U kunt de camera opnieuw opstarten door gewoon de batterij te verwijderen en weer terug te plaatsen.

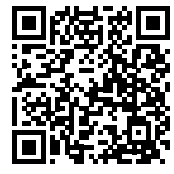

De uitvoerige handleiding kunt u hier ophalen: https://en.leica-camera.com/Service-Support/Support/Downloads

Om gratis een gedrukt exemplaar van de uitvoerige handleiding te bestellen, registreert u uzelf onder: www.order-instructions.leica-camera.com

## **FIRMWARE-UPDATES**

Leica werkt voortdurend aan de verdere ontwikkeling en optimalisering van uw camera. Omdat er bij digitale camera's zeer veel functies uitsluitend door software worden gestuurd, kunnen verbeteringen en uitbreidingen van opties achteraf op uw camera worden geïnstalleerd. Hiertoe biedt Leica op onregelmatige tijden firmware-updates aan, die u op onze homepage kunt ophalen. Als u uw camera geregistreerd hebt, houdt Leica u op de hoogte van alle nieuwe updates. Gebruikers van Leica FOTOS worden eveneens automatisch geïnformeerd over firmware-updates voor hun Leica camera.

De installatie van firmware-updates kan op twee verschillende manieren plaatsvinden.

- handig via de App Leica FOTOS
- direct via het camera-menu

**Om vast te stellen welke firmwareversie er is geïnstalleerd**

- ▶ In het hoofdmenu, Camera Information kiezen
	- Naast het menupunt Camera firmware version ziet u de actuele versie-aanduiding.

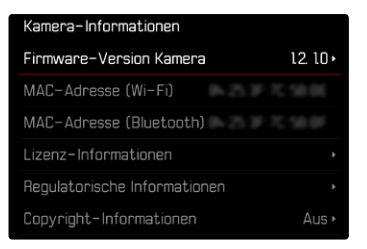

Verdere informatie omtrent de registratie, firmware-updates respectievelijk hun downloads voor uw camera, evenals eventuele wijzigingen en toevoegingen bij de uitleg in deze handleiding vindt u in het 'Klantgedeelte' onder: club.leica-camera.com

### **FIRMWARE-UPDATES TOEPASSEN**

De onderbreking van een lopende firmware-update kan leiden tot zware en onherstelbare schade aan uw uitrusting! Daarom moet u tijdens de firmware-update speciaal op de volgende aanwijzingen letten:

- De camera niet uitschakelen!
- De geheugenkaart er niet uitnemen!
- De batterij er niet uitnemen!
- Het objectief er niet afnemen!

### Aanwijzingen

- Wanneer de batterij onvoldoende is geladen, krijgt u een waarschuwing. Laad in dit geval eerst de batterij op en herhaal de hierboven beschreven actie.
- In het submenu Camera Information vindt u verdere apparaat- en landspecifieke goedkeuringstekens of -nummers.

### **VOORBEREIDINGEN**

- ▸ Batterij volledig opladen en plaatsen
- ▸ Alle eventueel aanwezige firmware-bestanden van de geheugenkaart verwijderen
	- Het is aan te bevelen om alle opnamen van de geheugenkaart op te slaan en ze daarna in de camera te formatteren. (Let op: gegevensverlies! Als u de geheugenkaart formatteert, gaan alle gegevens verloren.)
	- Ook in het interne geheugen aanwezige bestanden moeten veiligheidshalve worden opgeslagen.
- ▸ Meest actuele firmware ophalen
- ▸ Op geheugenkaart opslaan
	- Bewaar het firmware-bestand op het hoogste niveau van de geheugenkaart (niet in een submap).
- ▸ Geheugenkaart in de camera plaatsen
- ▸ Camera inschakelen

### **CAMERA-FIRMWARE BIJWERKEN**

- ▸ Voorbereidingen treffen
- ▶ In het hoofdmenu, Camera Information kiezen
- ▸  Camera firmware version kiezen
- ▸  Firmware update  kiezen
	- Er verschijnt een vraag met informatie.
- ▸ Versioneringsinformatie controleren
- ▸  Yes  kiezen
	- De vraag Do you want to save profiles on SD card? verschijnt.
- ▸  Yes / No  kiezen
	- Update start automatisch.
	- Tijdens de procedure knippert de onderste status-LED.
	- Na het voltooien en beëindigen verschijnt een bijbehorende melding en de camera start opnieuw.

### Aanwijzing

• Na het opnieuw opstarten moet u de datum & tijd en de taal opnieuw instellen. De camera stelt u de bijbehorende vragen.

### Let op

Na de update en voordat u de camera opnieuw opstart, moet u de SD-kaart uit de camera verwijderen.

Formatteer de SD-kaart via een computer voordat u deze weer in de camera plaatst.